### **Trend line breakout detection – TLBD - RSI**

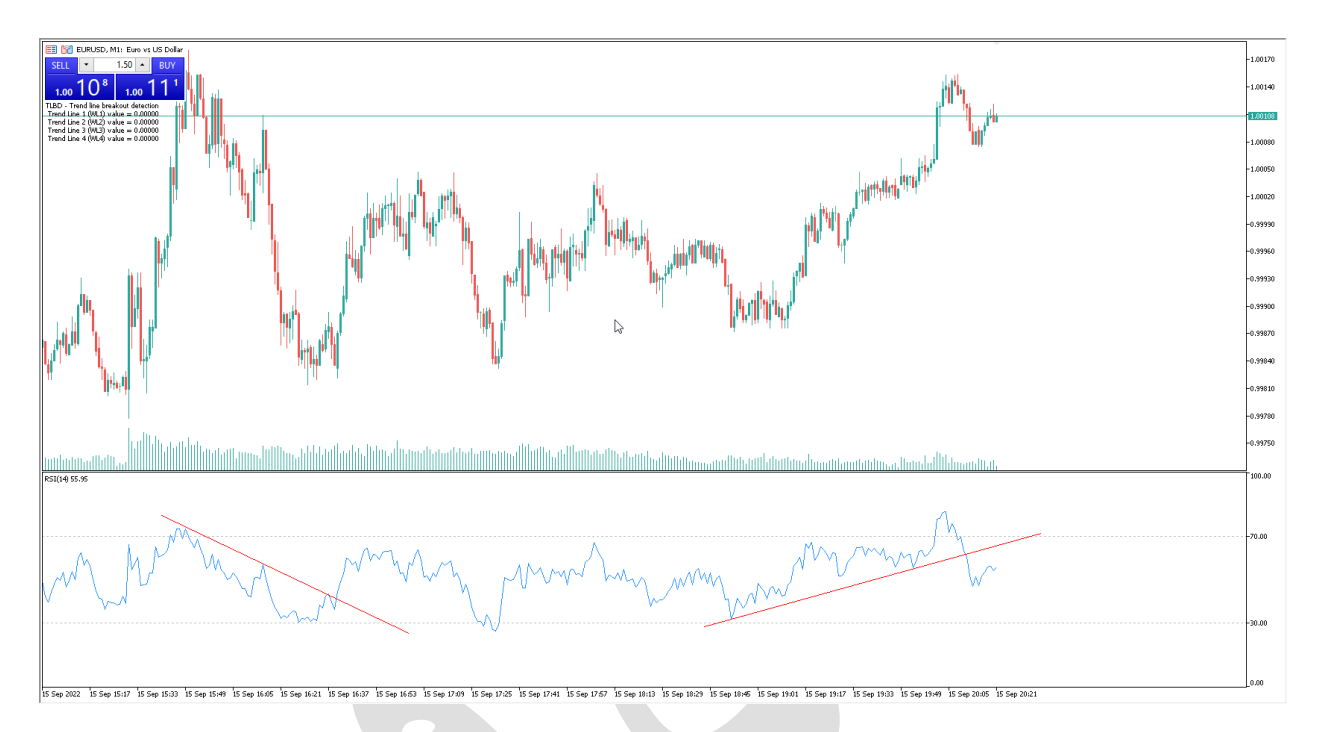

### **Trend line breakout detection - TLBD** امکانات

اندیکاتور **TLBD** یک اندیکاتور حرفه ای برای تشخیص شکست خط روند در اندیکاتور **RSI** می باشد.

- .**1** دریافت سیگنال ها به صورت نوتیفیکیشن بر روی اپلیکیشن موبایل متاتریدر. .**2** دریافت سیگنال ها به صورت ایمیل.
	- .**3** دریافت سیگنال به صورت پیام هشدار یا آلارم روی متاتریدر.
- .**4** دریافت سیگنال ها به صورت **print** در **toolbox** .(در زبانه **view** گزینه **toolbox**)
	- .**5** امکان تحت نظر داشتن چهار ترند لاین در هر چارت .
	- .**6** امکان تحت نظر داشتن ترندلاین ها بر روی اندیکاتور **RSI** .
- .**7** سرعت این سیستم بسیار بالا و دقیق می باشد و می تواند روی هر سیستمی از لحاظ سخت افزاری اجرا شود.
	- .**8** قابلیت فعالیت در تمام تایم فریم ها.

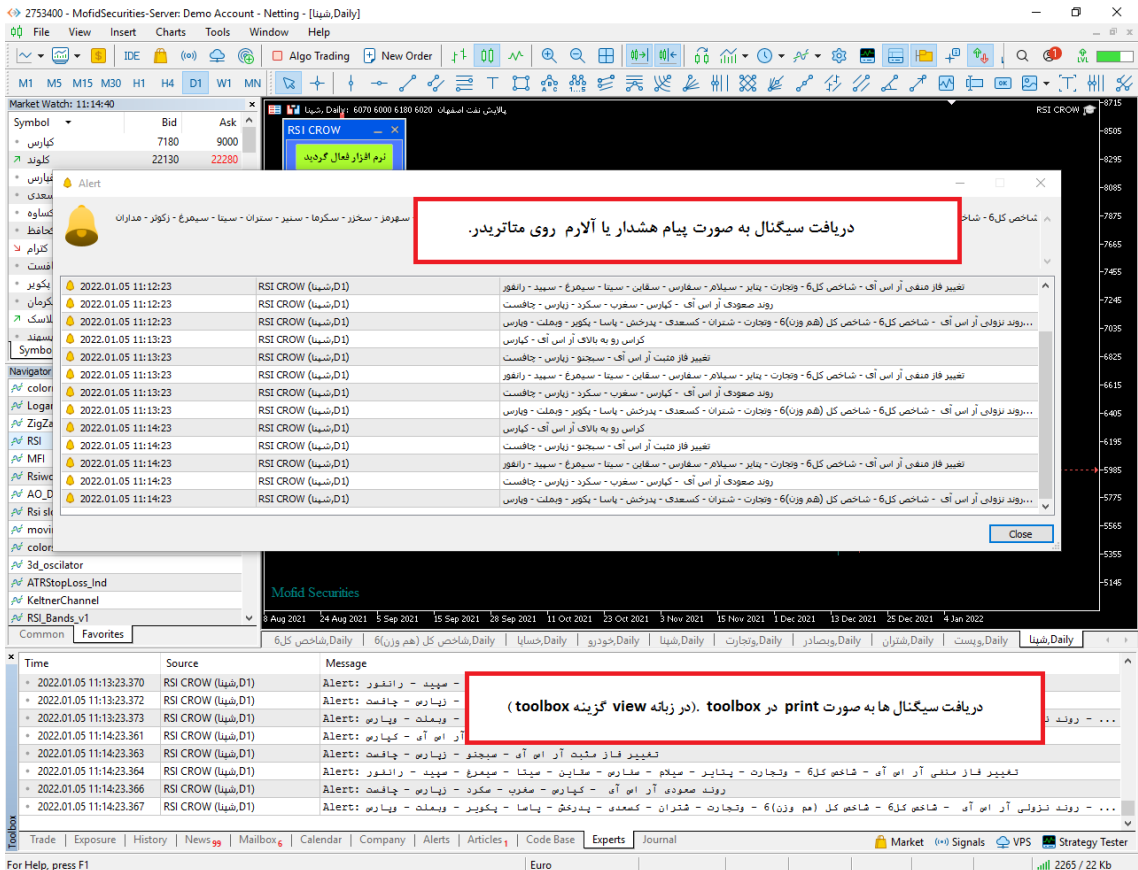

### فعال سازی اندیکاتور

برای فعال سازی اندیکاتور فقط لازم است اندیکاتور را طبق راهنما نصب و اجرا کنید اندیکاتور به صورت اتوماتیک عملیات فعال سازی را انجام می دهد . اندیکاتور نام کاربری و زمان استفاده مجاز از اندیکاتور را بررسی می کند و اگر با آنچه که برای اندیکاتور تعریف شده مطابقت داشت ، عملیات فعال سازی را انجام می دهد.

### چگونه در تایم فریم های مختلف پردازش کنیم

اندیکاتور این ویژگی را دارد تا در هر تایم فریمی پردازش اطلاعات را انجام دهد .برای این کار فقط لازم است تایم فریم مورد نظر را روی یک چارت تنظیم کنیم سپس اندیکاتور را در آن چارت اجراکنیم به صورت اتوماتیک تمام پردازش های اندیکاتور روی تایم فریم تنظیمی شما صورت می پذیرد .

### تغییر تنظیمات اندیکاتور **TLBD**

برای تغییر تنظیمات باید روی نمودار کلیک راست کنید و سپس گزینه **list indicator** را انتخاب کنید و سپس در لیست باز شده روی اندیکاتور مورد نظر کلیک فرمایید و سپس تغییرات مورد نظر را اعمال بفرمایید.

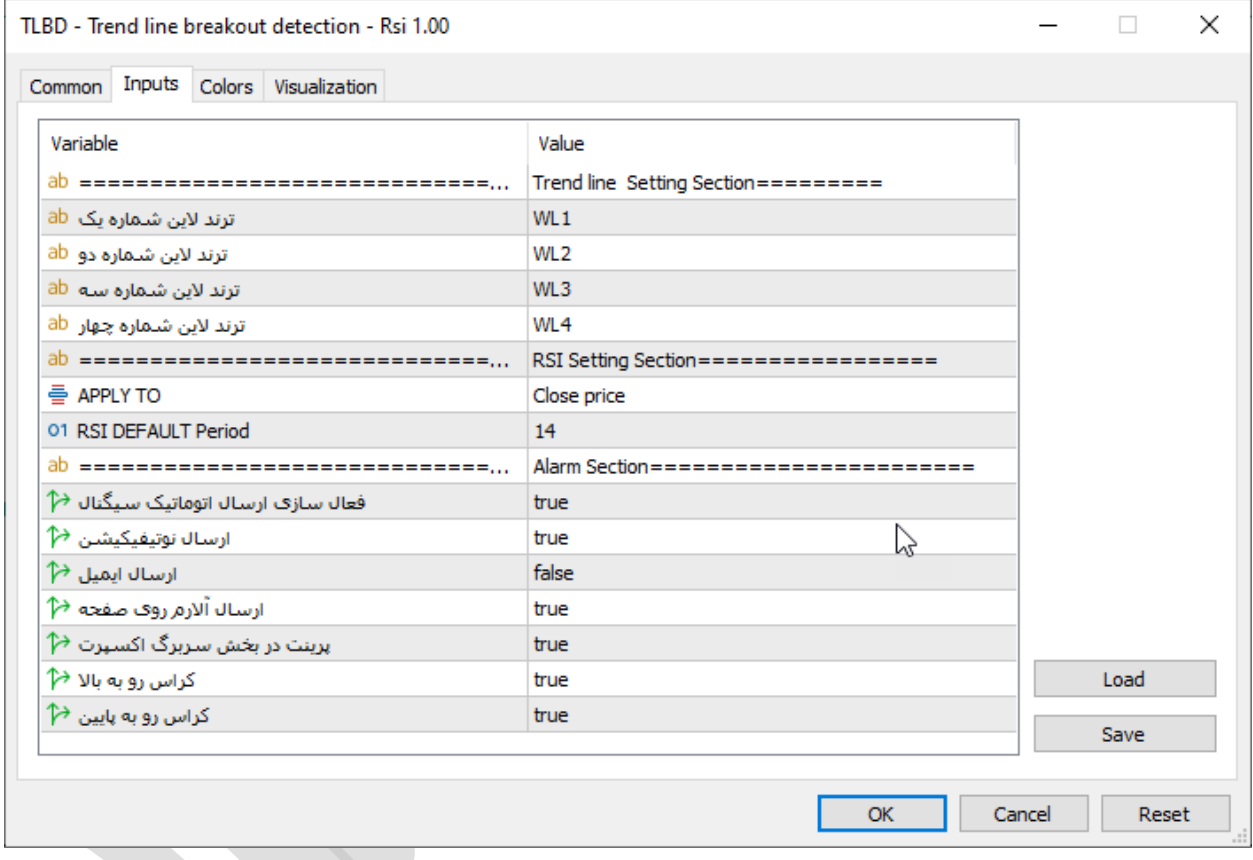

توضیحات مربوط به بخش اول و تنظیمات ترند لاین ها

در این بخش ما ترند لاین هایی را که در چارت ترسیم کردیم به اندیکاتور معرفی می کنیم.

### توضیحات بخش دوم و تنظیمات اندیکاتور **RSI**

در اینن بخنش بایند تنظیمنات انندیکاتور **RSI** را دقیقنا منطبنق بنر تنظیمنات انندیکاتور روی چـارت خــود تغییــر دهــیم تــا اینگونــه انــدیکاتور بتوانــد شکســت هــا را در خطــوط رونــد در اندیکاتور **RSI** تشخیص دهد.

# توضیحات بخش سوم و تنظیمات شیوه و نوع ارسال سیگنال

این تنظیمات مربوط به زمانی است که کاربر می خواهد اندیکاتور چارت مورد نظر را در بازه زمانی مختلف بررسی و نتایج حاصله را برای کاربر به روش های مختلف ارسال کند.

- فعال سازی ارسال اتوماتیک سیگنال : فعال یا غیر فعال کردن ویژگی ارسال سیگنال.
- ارسال نوتیفیکیشن : فعال یا غیر فعال کردن ویژگی ارسال سیگنال توسط نوتیفیکیشن به اپلیکیشن موبایل.
	- ارسال ایمیل : فعال یا غیر فعال کردن ویژگی ارسال سیگنال توسط ایمیل .
- ارسال آلارم روی صفحه : فعال یا غیر فعال کردن ویژگی نمایش سیگنال روی نمودار به صورت آلرت به معامله گر .
- پرینت در بخش سربرگ اکسپرت : فعال یا غیر فعال کردن ویژگی پرینت سیگنال در سربرگ **Experts** یا خبره در بخش **ToolBox** .
	- کراس رو به بالای: فعال یا غیر فعال کردن ارسال سیگنال کراس رو به بالا
	- کراس رو به پایین: فعال یا غیر فعال کردن ارسال سیگنال کراس رو به پایین

## نمونه ای از سیگنال های ارسال شده به اپلیکیشن موبایل

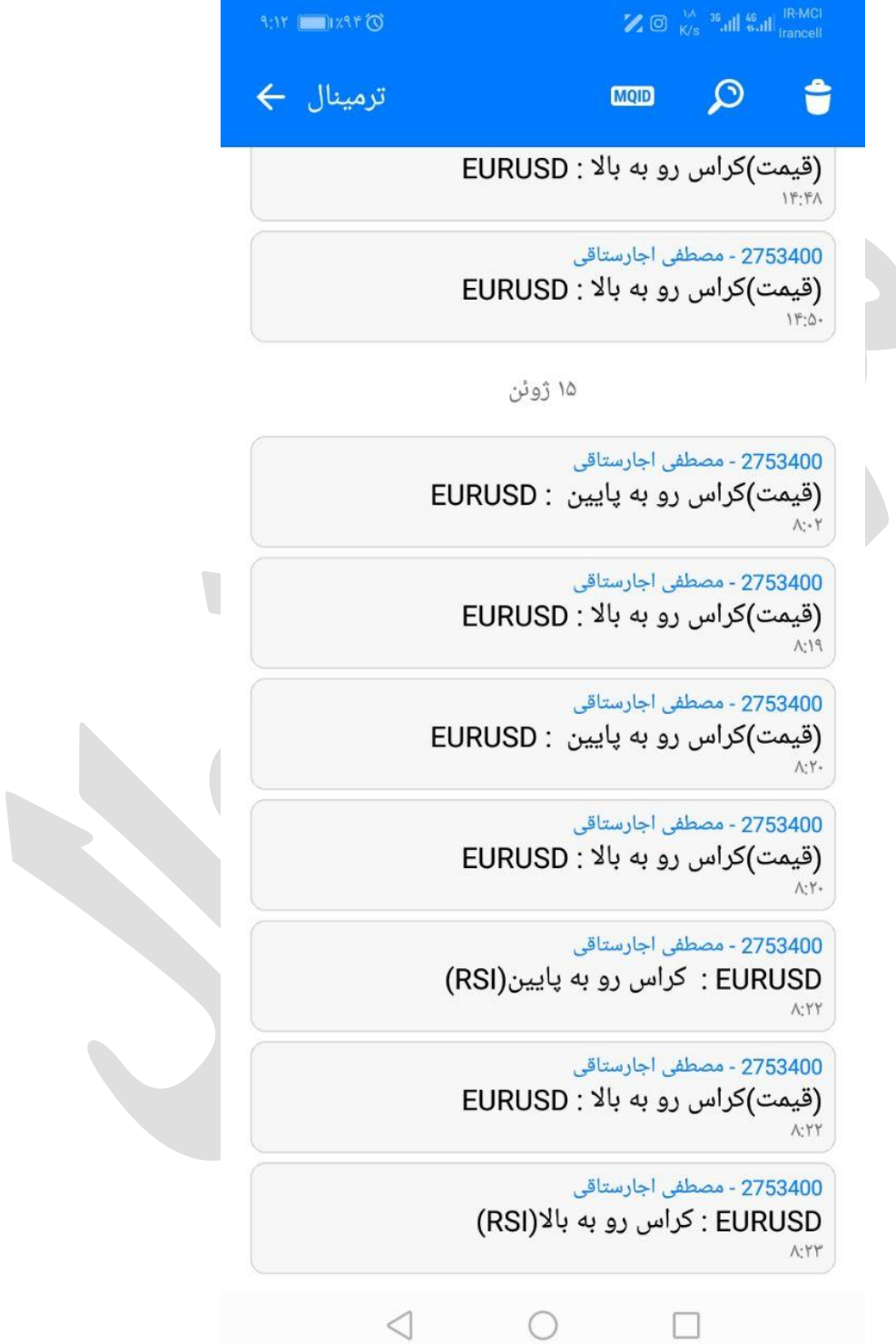

نحوه استفاده از هشدار یا آلارم **(Alert (**در متاتریدر موبایل

همانند دریافت هشدار در متاتریدر نسخه دسکتاپ، امکنان تنظنیم آلنارم در موباینل نینز وجنود دارد. بنه اینن ابزار متاتریدر **notifications push** می گوینند. بندین ترتینب زمانیکنه نمنودار بنه قیمنت مند نظنر شنما رسید می توانید یک هشدار صوتی یا متنی از طریق تلفن همراه خود دریافت کنید**.**

شـما ایـن هشـدار را از طریـق اپلیکیشـن متاتریـدر در موبایـل خـود دریافـت مـی کنیـد. بنــابراین بایســتی متاتریدر نسخه موبایل را بر روی تلفن همراه خود نصب کرده باشید**.**

مرحله :**1** اپلیکیشن متاتریدر را در موبایل خود باز کنید

هنگام باز کردن متاتریدر در موبایل، پیغامی مانند شنکل زینر در یافنت خواهیند کنرد. حتمنا گزیننه **Allow** را انتخاب کنید. در غیر اینصورت نمی توانید از امکانات **Alerts** استفاده کنید**.**

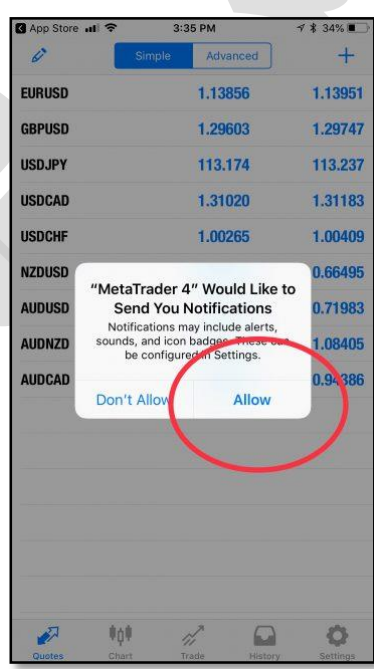

مرحله :**2** بخش **settings** را باز کنید**.**

پنس از بناز کنردن متاتریندر در موباینل خنود بنه بخنش **settings** برویند. سنپس گزیننه **and Chat Messages**را انتخاب کنید**.**

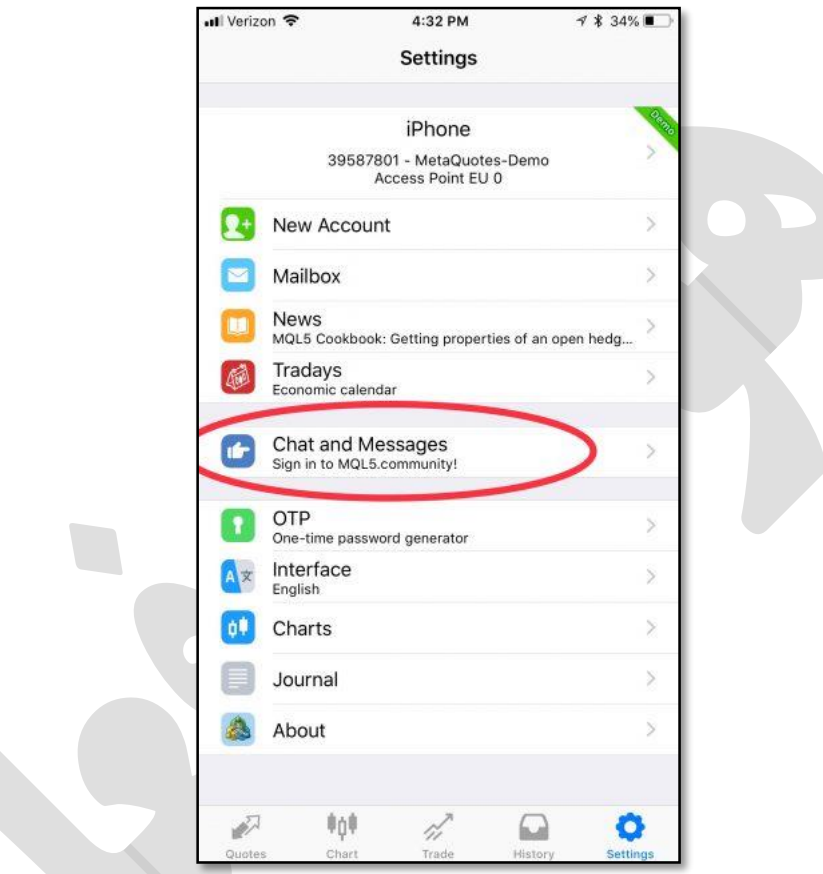

مرحله :**3** شماره **ID** متاکوتس خود را بیابید**.**

 **ID MetaQuotes**یک شنماره **8** رقمنی یونینک منی باشند. اینن شنماره در سیسنتم عامنل گوشنی هنای اپل، پس از کلیک بر **Messages and Chat** در انتهای صفحه شما قابل مشاهده است**.**

در نسنخه هنای اندرویند متاتریندر منی توانیند از بالنای صنفحه، علامنت **MQID** را بزنیند تنا کند خنود را مشاهده کنید**.**

شما به این شماره نیاز دارید تا بتوانید متاتریدر موبایل را به متاتریدر لپ تاپ خود متصل کنید**.**

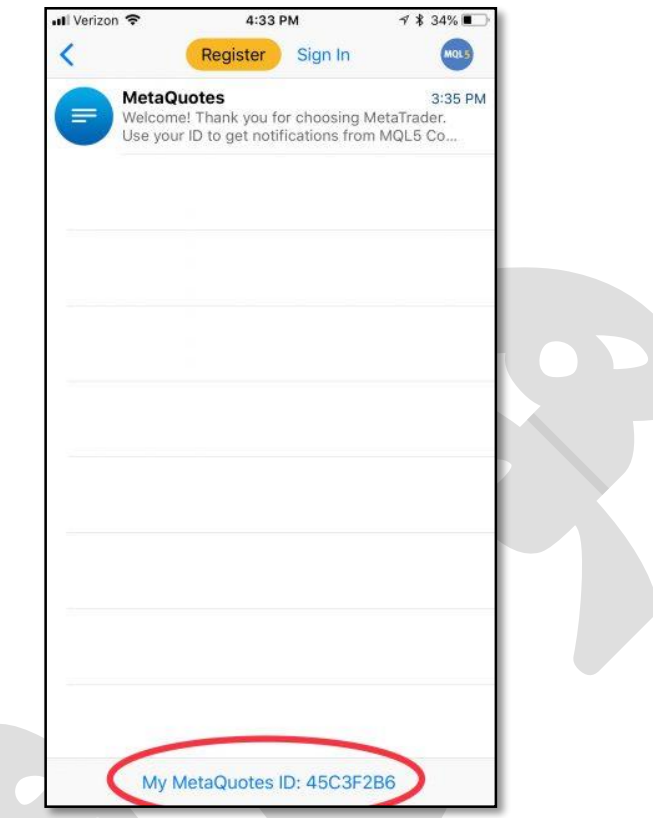

مرحله :**4** در متاتریدر لپ تاپ گزینه **Options** را باز کنید**.**

شما بایستی دریافت هشدار **(notifications (**را در متاتریندر لنپ تناپ خنود فعنال کنیند. بنه اینن منظنور در منوی **Tools** بر روی زیر منوی **Options** کلیک کنید**.**

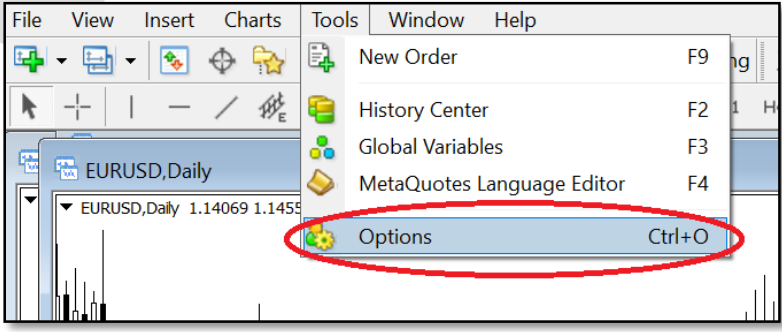

# مرحلنننه :**5** در سنننربرگ**notifications** ، گزیننننه **Notifications Push Enable**را فعال کرده و شماره **ID** خود را وارد کنید**.**

این مرحله را مانند شکل زیر انجام دهید

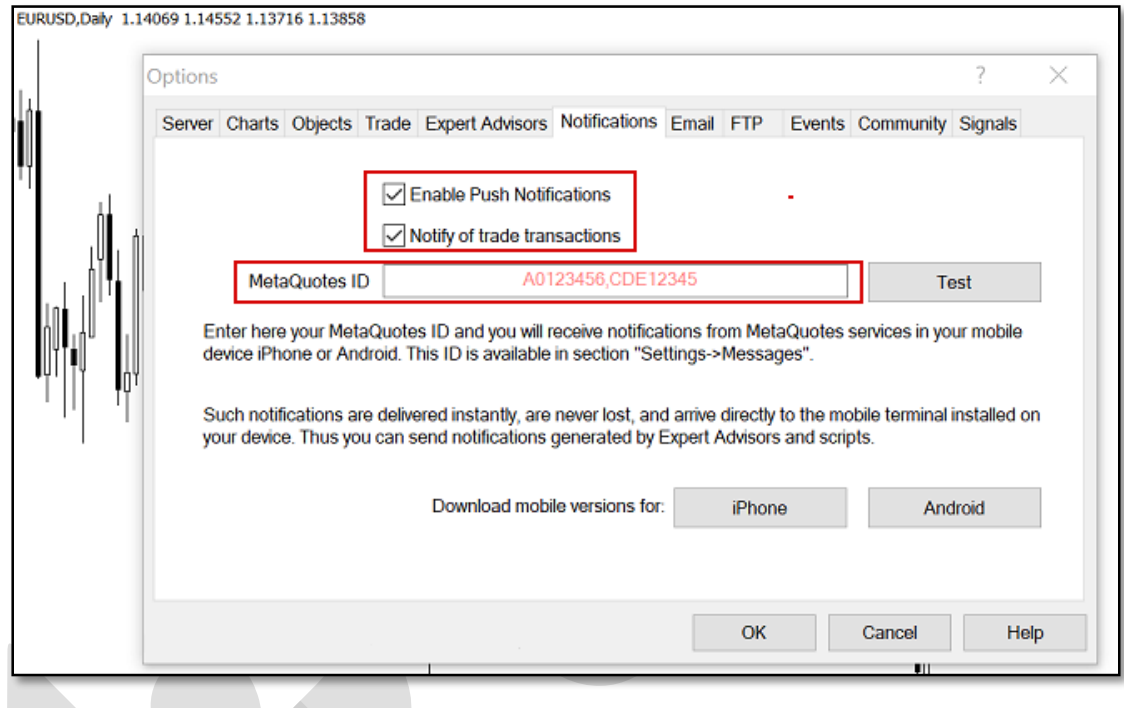

مرحله **6 notification Push :**را امتحان کنید و آلارم را تنظیم کنید**.**

در مرحله قبل، پس از وارد کردن**ID** ، دکمنه **Test** را بزنیند تنا مطمنئن شنوید هشندار متاتریندر در موباینل به خوبی کار می کند. سپس **OK** را کلینک کنیند و از انتهنای صنفحه گزیننه **Alerts** را بزنیند تنا آلنارم مند نظر را تنظیم کنید**.**

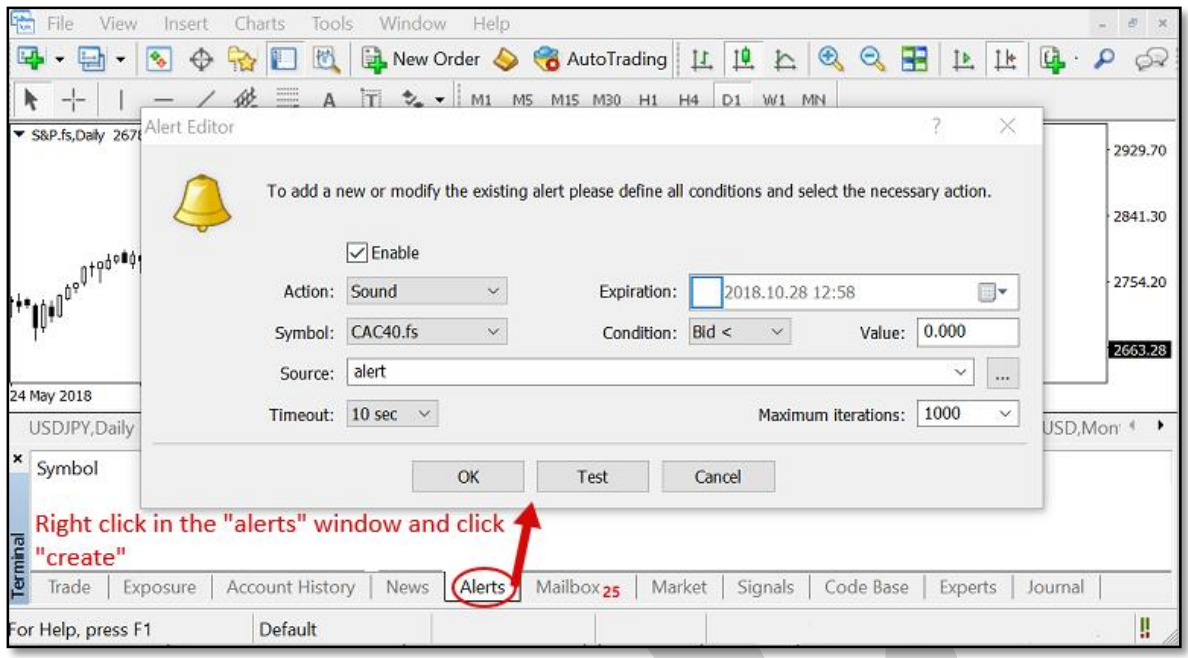

در اینجا کار شما بنه پاینان رسنیده اسنت و در صنورت بنرآورده شندن شنرایط مشنخص شنده توسنط شنما، هشدار متاتریدر را بر روی تلفن همره خود دریافت خواهید کرد**.**

چگونه هشدار صوتی دلخواه را به متاتریدر اضافه کنیم؟

در هنگام استفاده از هشدار صوتی، اینن امکنان وجنود دارد کنه علناوه بنر صنداهای موجنود در متاتریندر منی توانید از فایل های صوتی دلخواه نیز استفاده کنید**.**

برای مثال ممکن است بخواهید یک صندای ضنبط شنده را بنه عننوان **Alert** اسنتفاده کنیند. بندین منظنور، پس از باز کردن پوشه متاتریدر در محل نصنب شنده، فاینل صنوتی خنود را در پوشنه **Sounds** قنرار دهیند. در نظر داشته باشید که پسوند فایل بصورت **.wav** باشد**.**

تنظیمات **SMTP** جیمیل **(Gmail (**برای ارسال ایمیل

زمانی که قصد ارسال ایمیل (از طریق حسـاب کـاربری جیمیـل) را بوسـیله برنامـهها یـا سـایتها و ابزارهـای واسط داشته باشید، ممکن است به تنظیمات **SMTP** سرویس **Gmail** نیاز داشته باشید**.**

### مختصری درباره**SMTP**

 **SMTP**مخفنف عبنارت **"Protocol Transfer Mail Simple "**بنه معننای **"**پروتکنل سناده ارسنال ایمیل**"** است. پروتکل **SMTP** را میتوان ینک ننوع رابنط سنرویس ایمینل و برنامنهها**)** ماننند **Outlook** ینا **(Thunderbird**، سنایتها، موبایلهنا و گوشنیها ینا سنایر ابنزار دانسنت کنه عمنل ارسنال ایمینل را بنه مراتنب آسنان تنر میکنند. اینن پروتکنل بنر اسناس اسنتاندارد **5321 RFC**توسنعه داده شنده اسنت و اکثنر سرویس دهندگان ایمینل از جملنه جیمینل، یناهو و هنات مینل اینن پروتکنل را در اختینار برنامنه نویسنان و توسعه دهنندگان قنرار میدهنند. پنورت پنیش فنر در اینن اسنتاندارد ۵۲ اسنت )طبنق بنند ۵.۲.۵.۵ **(**امنا سنرویس دهنندگان ایمینل اکثنرات از پورتهنای دیگنر اسنتفاده میکننند. از اینن پروتکنل بنرای **"**ارسنال**"** ایمیل استفاده میشود و معمولات برای **"**دریافت**"** آن کاربردی ندارد**.**

تنظیمات **SMTP** جیمیل

پروتکل **SMTP** سرویس جیمیل **(Gmail (**رایگان بوده و تنظیمات و مقادیر آن به شرح زیر است**:**

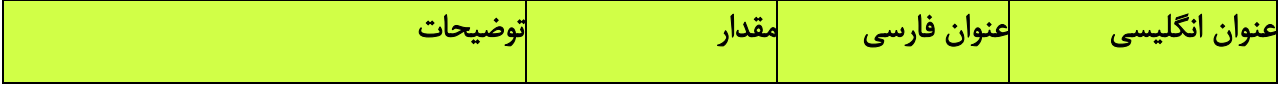

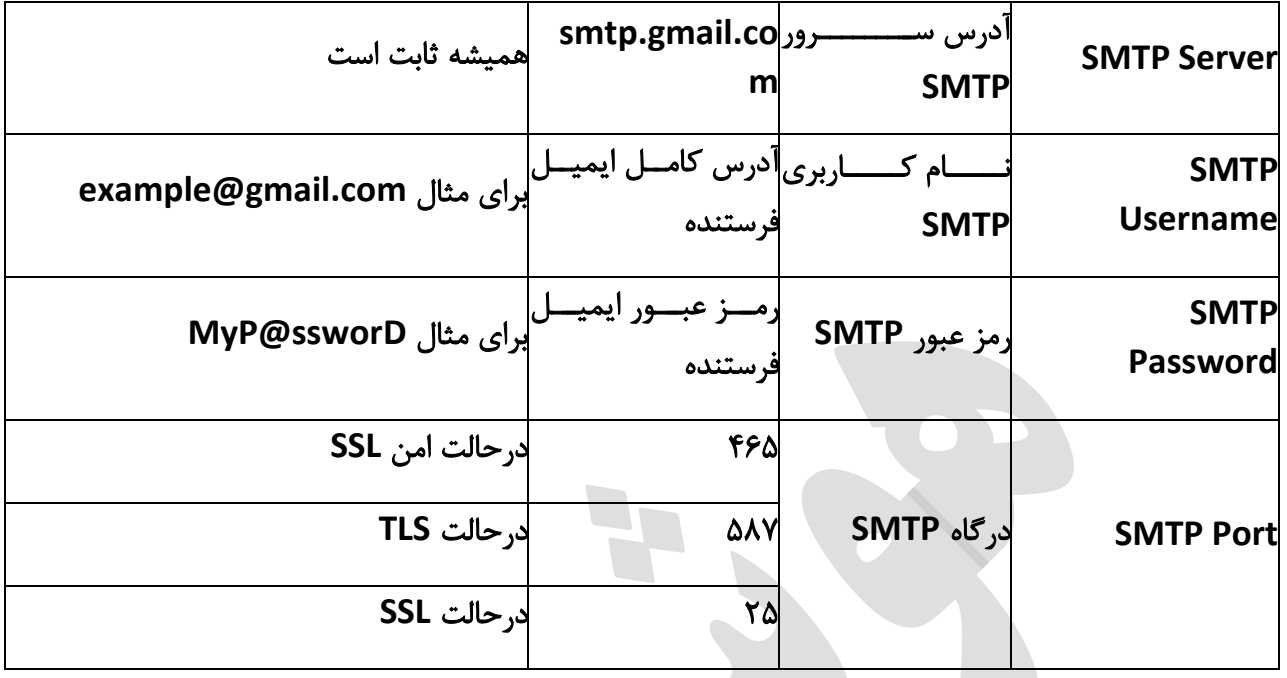

چند نکته**:**

درصورت وجنود گزیننه **"**نیناز بنه **TLS** ینا **"SSL** ماننند **"SSL/TLS Use "**در کلایننت )برنامنه( منورد نظنر شما، حتمات بایند فعنال باشند. درصنورت غیرفعنال بنودن، امکنان اسنتفاده از پروتکنل **SMTP** جیمینل وجنود نخواهند داشنتر زینرا پورتهنای ۵۲ و ۵۶۲ از رمزگنذاری **SSL** و پنورت ۲۸۵ از **TLS** اسنتفاده میکننند و باید به توجه به پورت، یکی از حالتهنای **SSL** ینا **TLS** اسنتفاده شنود. اگنر گزیننهای بنا عننوان **TLS** نیسنت، به احتمال زیاد کلاینت شما به صورت پیش فر از **TLS** استفاده میکند**.**

درصورت وجود گزیننه احنراز هوینت ماننند **"authentification SMTP "**حتمنات بایند فعنال باشند چنون ما برای اسنتفاده از سنرویس **SMTP** نیناز بنه احنراز هوینت )وارد کنردن رمنز عبنور و آدرس ایمینل( دارینم. تقریبات همه سرویس دهندههای ایمیل برای استفاده از **SMTP** نیاز به احراز هویت دارند**.**

درصورت کارنکردن پورت ۵۶۲ پورت ۲۸۵ سپس ۵۲ را امتحان کنید**.**

درصورت امکان سنه پنورت ذکنر شنده و همچننین کلایننت خنود را در فنایروال **(Firewall (**خنود **Allow** یا مجاز کنید**.**

ممکن است در کلاینت شما فیلدی بـرای نوشـتن پـورت وجـود نداشـته باشـد. در ایـن صـورت پـس از آدرس سنسرور ذکننر شنننده، علامننت دونقطننه (:) سننپس پننورت مننورد نظننر را بنویسننید. بننرای **: smtp.gmail.com:465**مثال

تعداد ایمیلها مجاز برای فرسنتادن بنا اسنتفاده از پروتکنل **SMTP** سنرویس جیمینل ۲۵۵ عندد اسنت. اینن محدودیت برای جلوگیری از فرستادن هرزنامه اسپم **(Spam (**گذاشته شده است**.**

هر سه پورت و آدرس سرور **SMTP** با اسنتفاده از اکانتهنای جداگاننه تسنت شنده و تنا لحظنه نوشنتن اینن پست بدون نقض کار میکند**.**

# طراحی و پیاده سازی در بهار

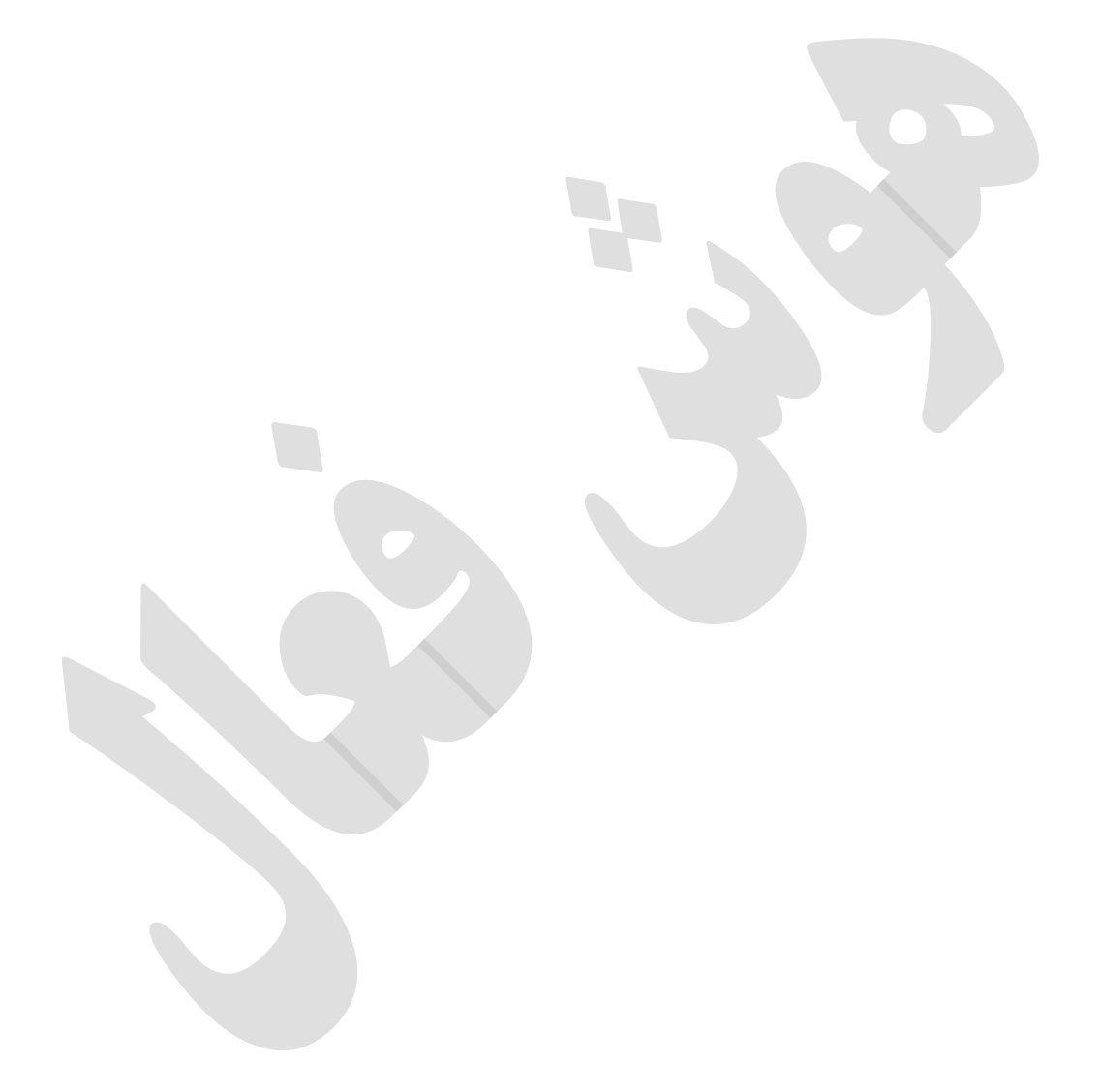